## Ma classe à la maison – côté élève

Avec le lien donné par le professeur, vous arrivez sur cette page :

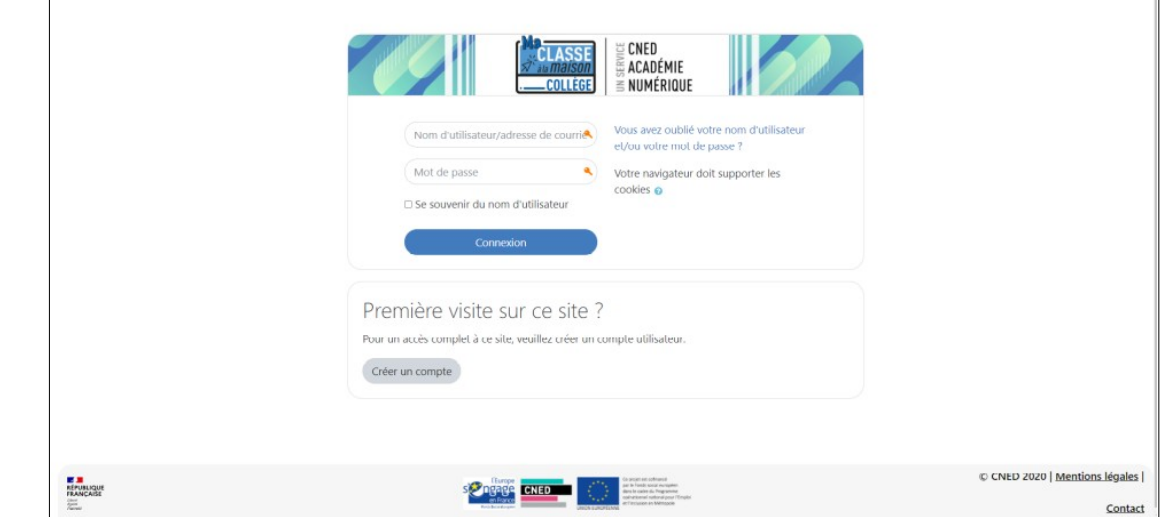

La première fois, vous cliquez sur "créer un compte",

le nom d'utilisateur doit être sans accent, sans espace et sans majuscule.

Il est nécessaire d'indiquer une adresse mail, de préférence celle de vos parents.

Vous recevrez ensuite un mail pour confirmer votre inscription et vous permettre d'accéder à la classe virtuelle.

Vous vous connectez, *en utilisant votre prénom et votre nom.*

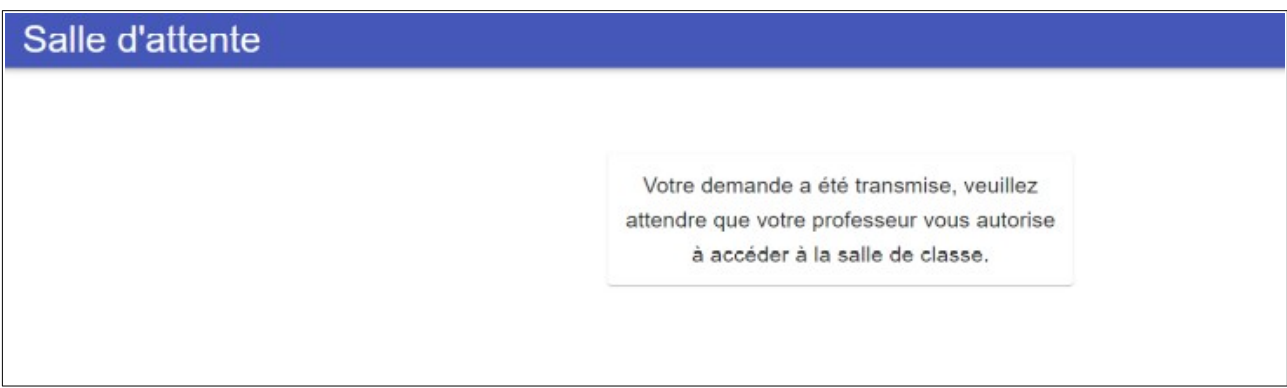

Le professeur doit savoir qui arrive dans sa salle, sinon vous ne serez pas accepté. Votre nom est indiqué dans la salle d'attente, le professeur va vous autoriser à entrer.

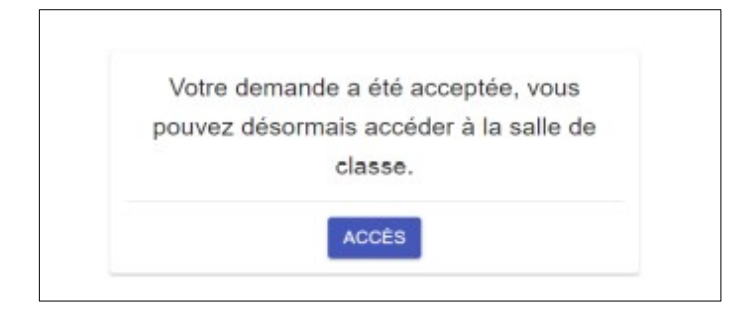

Vous arrivez dans Ma classe à la maison :

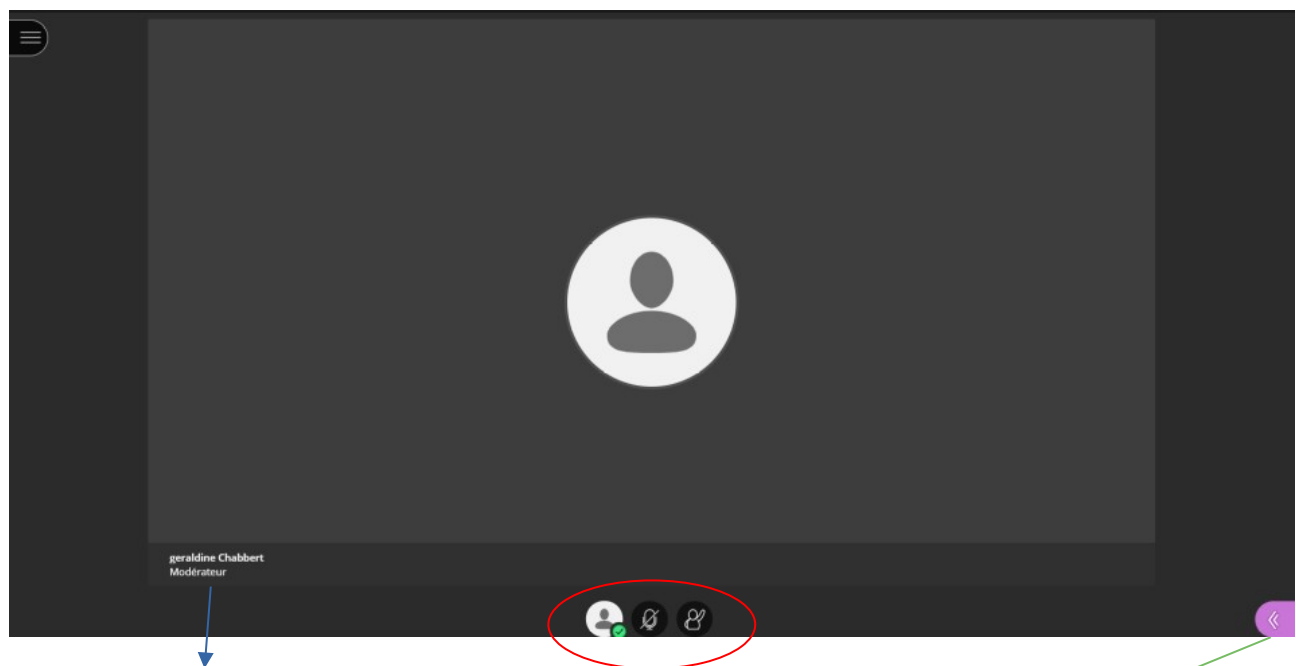

Le nom de votre professeur apparait en bas, à gauche. Vous pouvez dire bonjour, discuter, écrire sur le tableau blanc s'il est disponible.

Les icônes en bas, au centre :

- le tableau de bord : émoticônes, déconnexion
- le micro : si le professeur vous autorise à l'utiliser
- la caméra ( apparait si le professeur l'a autorisée)

- le bonhomme : sert à signaler qu'on veut prendre la parole. Le professeur est prévenu, inutile de cliquer dix fois dessus !

Les chevrons à droite ouvrent le panneau de gestion :

- chat, pour discuter par écrit.
- partager du contenu
- paramètres, pour régler le micro ou la caméra.

Le professeur peut donner accès ou non au chat, à la vidéo et au micro. Il a accès à toutes les discussions, même entre deux élèves.

Vous pouvez couper votre micro ou votre caméra comme vous le désirez.

Si vous perturbez le cours, le professeur peut vous exclure. Vous aurez cet écran :

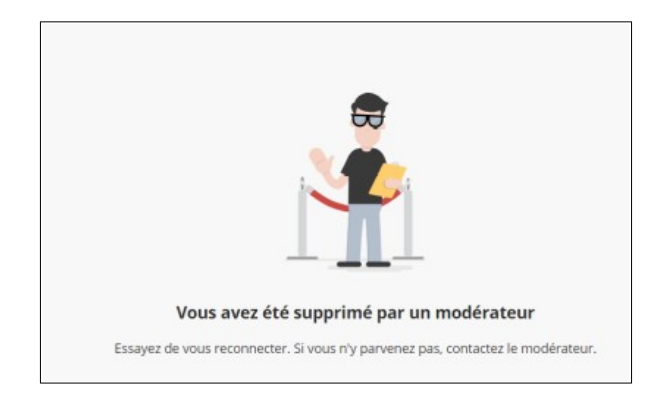

En tentant de vous reconnecter, vous aurez la raison de votre blocage. Vous devrez attendre que le professeur vous accepte à nouveau.

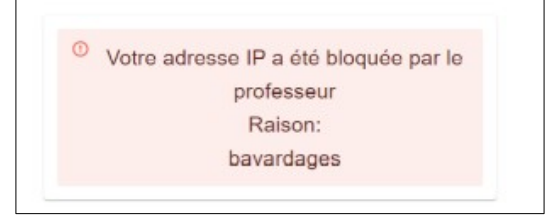

Si vous arrivez avant que la classe ne soit ouverte, vous avez la possiblité de feuilleter les cours disponibles du Cned :

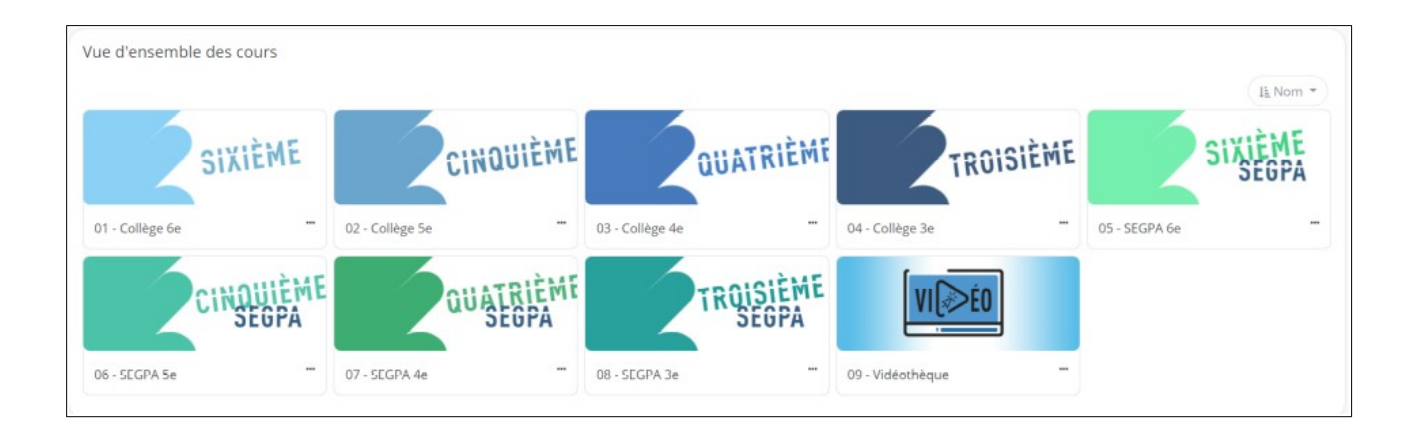

## **Charte de bonne conduite**

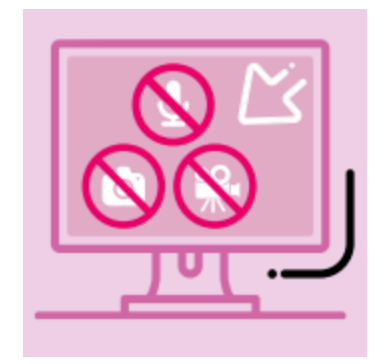

Les règles du Collège s'appliquent aussi dans la classe virtuelle.

L'enregistrement, la photographie et la diffusion d'un code de session, sans accord, constituent une atteinte sanctionnable au droit à l'image des personnes concernées.

Vous devez vous connecter en utilisant vos prénom et nom.

Les échanges et interactions au sein de la classe virtuelle suivent les mêmes règles de discipline qu'en salle de classe ; vous devez demander la parole ( bonhomme noir qui devient violet ), vous devez être correct et respectueux de tous.